## Internet & Cable TV Support

## Available 24/7

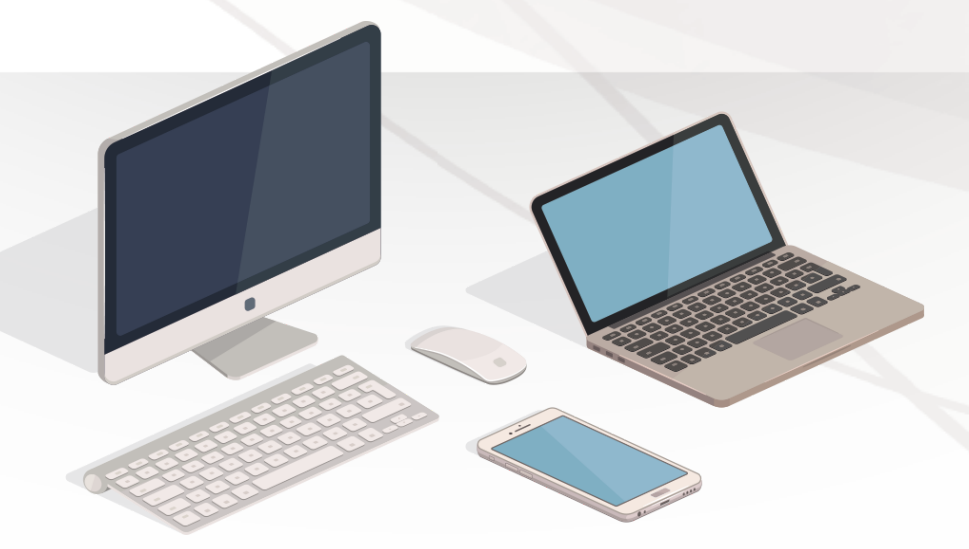

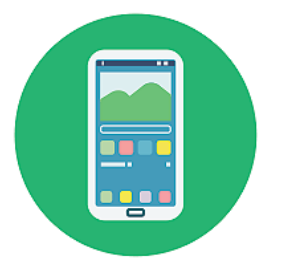

CHAT

## CALL 855-643-2151

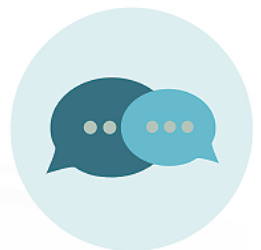

TEXT ''ResNet'' to 84700

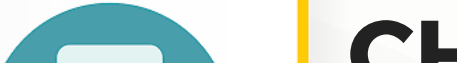

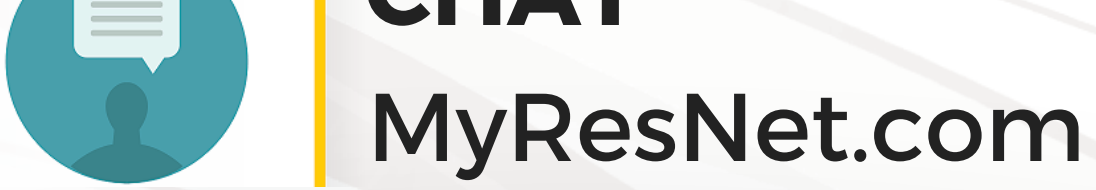

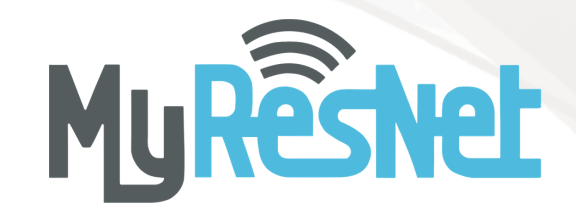

Contact support@MyResNet.com for additional assistance.

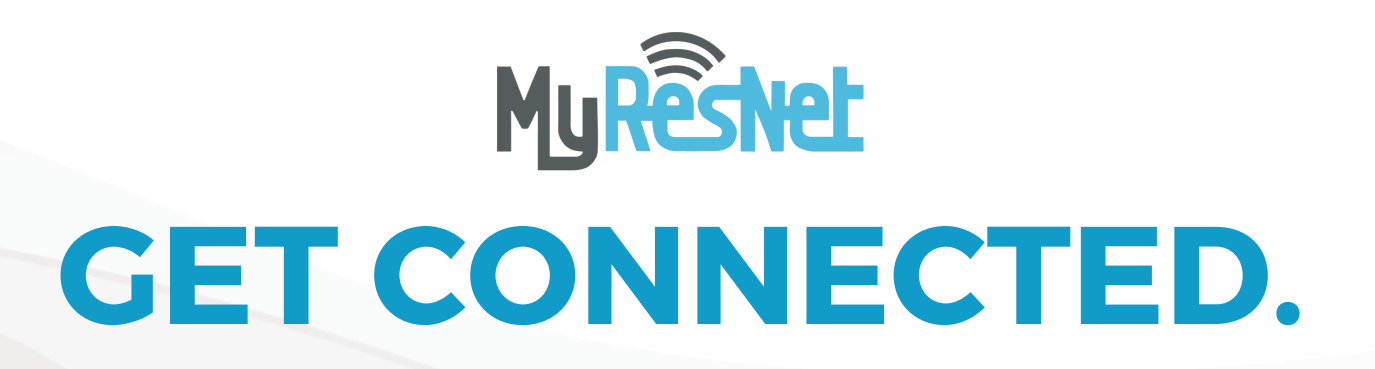

For Wi-Fi, choose the network named "MyResNet" (for 5Ghz devices) OR "MyResNet Legacy" (for 2.4Ghz devices)

- 1. Open a browser You will be re-directed to MyResNet splash page.
- 2. Select "Click here to continue."
- 3. At bottom of page, copy and paste "MAC address" into a word document. You will need that later.
- 4. Click "Create an account."
- 5. Fill in your information.
- 6. Select "Add devices."

7. Select your device and input mac address. You will need to do this for all your devices.

8. Restart device.

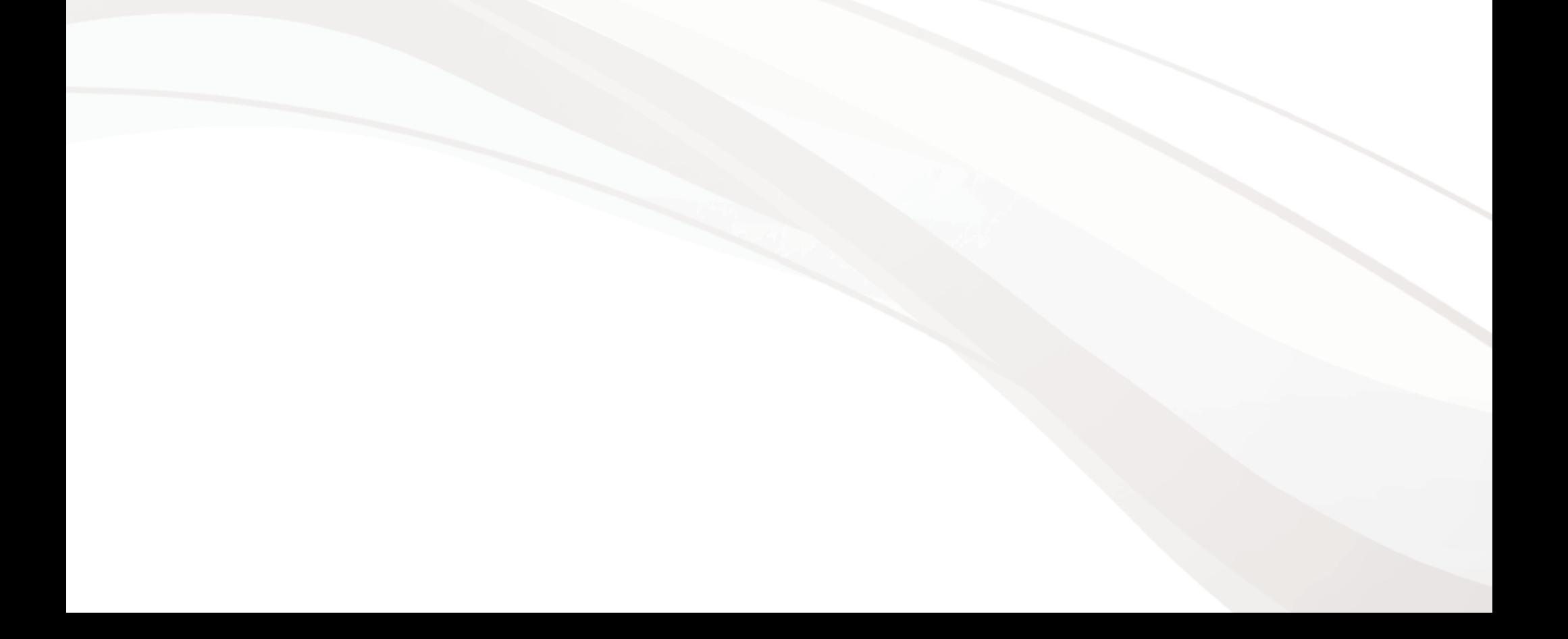